# **BLACKBOARD**

@ BISMARCK STATE COLLEGE

## What is Blackboard?

Blackboard is a Learning Management System (LMS) designed to allow students and faculty to participate in classes delivered online or use online materials and activities to complement a faceto-face class.

Instructors have the option to use Blackboard for:

- Announcements
- Course documents/Syllabi
- Assignments, quizzes, and tests
- Grades
- Discussions, Blogs, Journals, and Wikis

#### Where Do I Find Blackboard?

Go to the **BSC** homepage (bismarckstate.edu) and click the "MyBSC" menu, then "Blackboard".

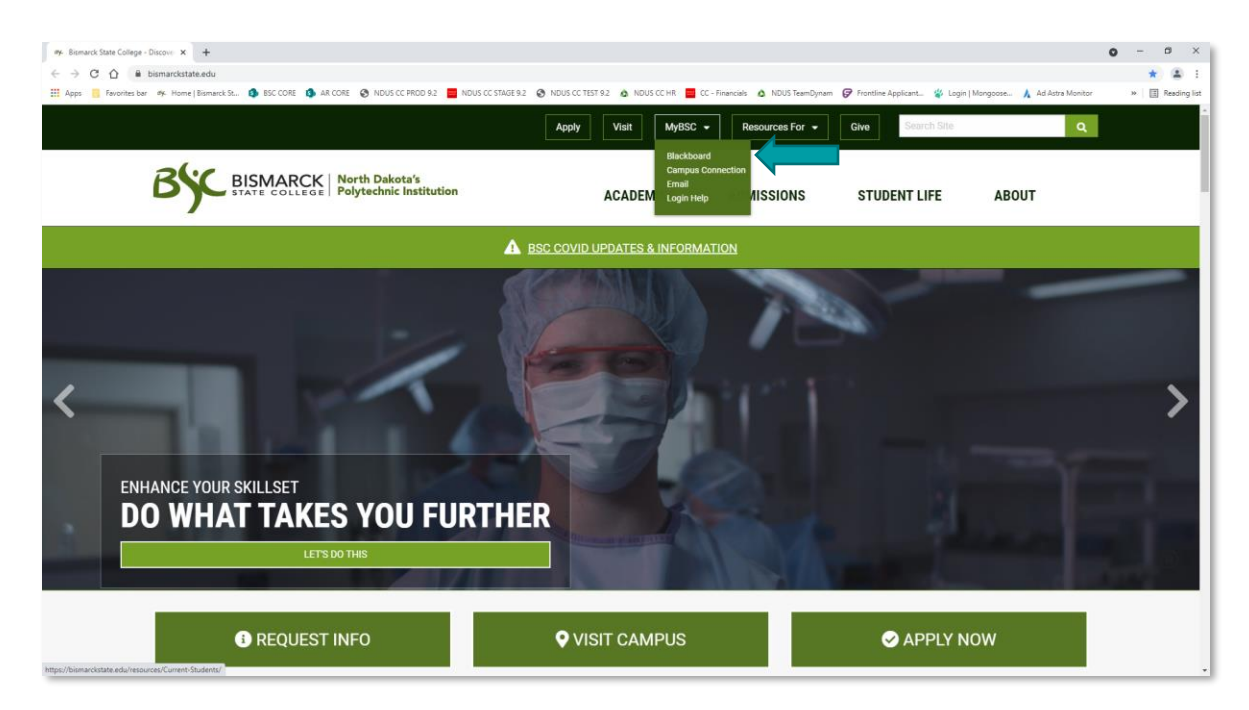

**NOTE**: You can bookmark the URL: [https://online.bismarckstate.edu](https://online.bismarckstate.edu/)

#### How do I log in?

• Click "My Bb Login". Blackboard Username and Password are the same as your CampusConnection login (a.k.a your NDUS Credentials).

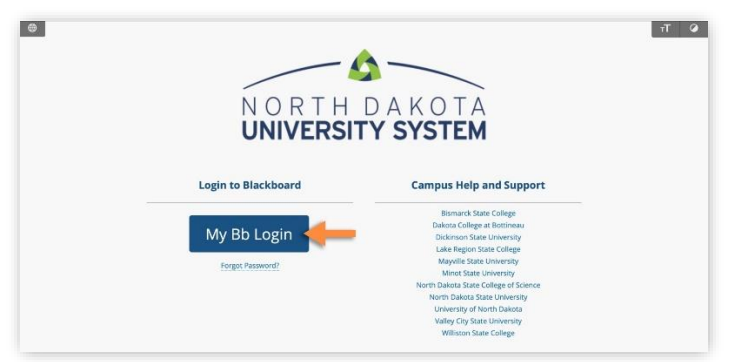

#### When Do I Receive Access?

You will have access to log into Blackboard within 48 hours after you claim your NDUS ID and Password. Your classes for the upcoming semester will not appear until the instructor makes the classes available, which generally is the first day of class. If you enroll in a course through Campus Connection after the course has begun, it should appear in Blackboard within 24 hours.

# Tips

• To familiarize yourself with online learning, review the "BSC Blackboard Student Orientation" course under your "My BSC" tab. The "BSC Blackboard Student Orientation" course is available prior to start of semester.

• BSC/NDUS email is the official means of communication in Blackboard. Your instructor will use this email address to communicate with you throughout the class

• Why are some of my registered courses not showing up in Blackboard?

a. The instructor has not made the course available in Blackboard. This generally occurs on the first day of class.

b. It has been less than one business day since you registered for the course in Campus Connection.

## **Troubleshooting**

NDUS Helpdesk (24/7 Blackboard support including technical issues, passwords and more)

- Online: https://helpdesk.ndus.edu (Chat, email or submit a ticket)
- Phone: 866-457-6387

BSC Distance Learning

- Office: National Energy Center of Excellence Room 346
- Phone: 701-224-5715 or 701-224-5791
- Email: bsc.tlc@bismarckstate.edu